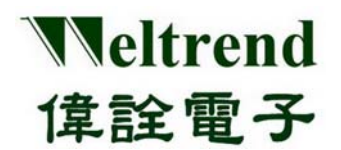

# **WLINK-SWUT**

安裝說明書 REV. 1.1 April 27, 2012

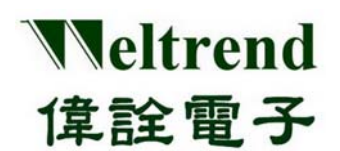

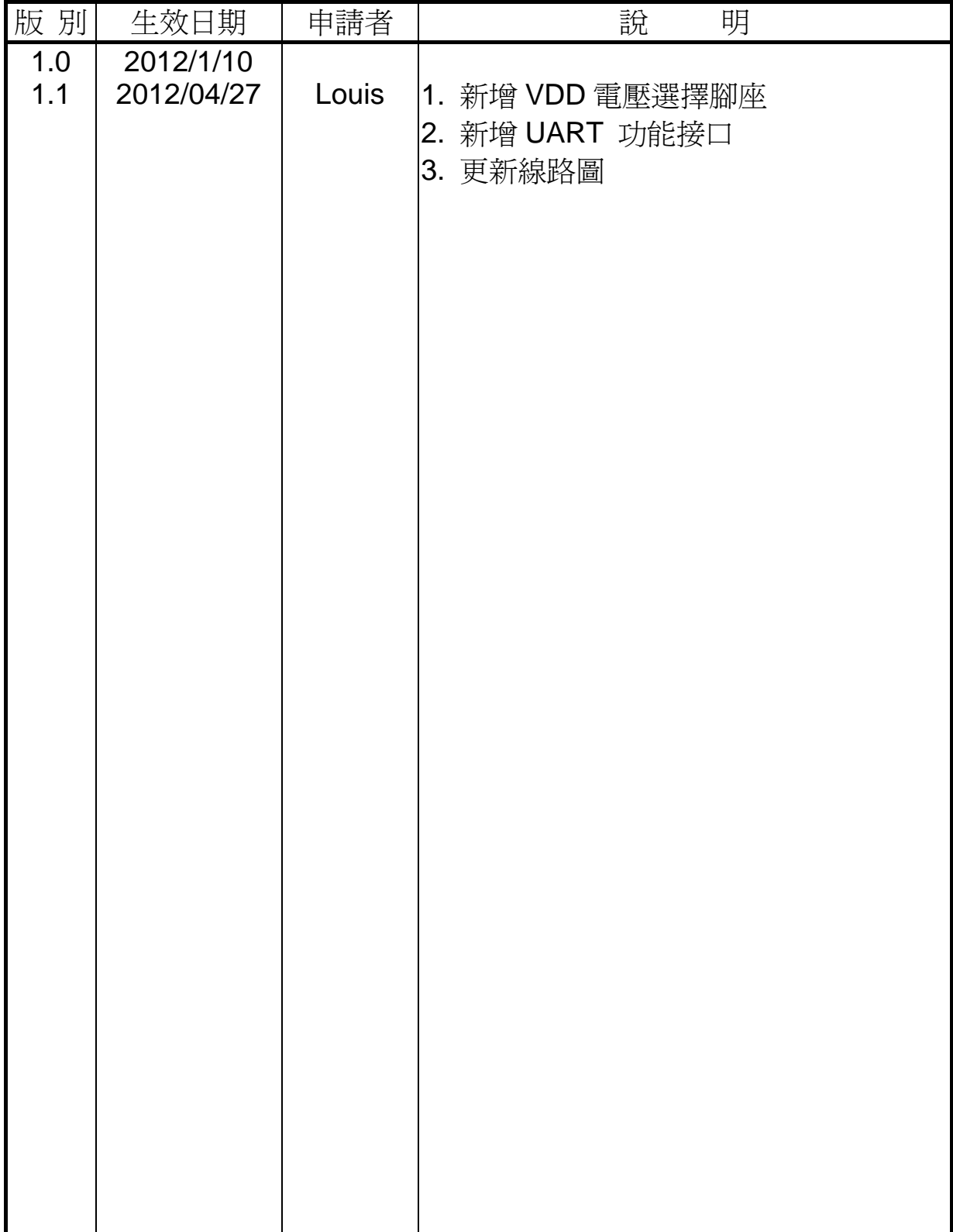

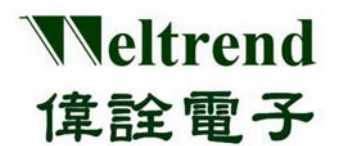

目錄

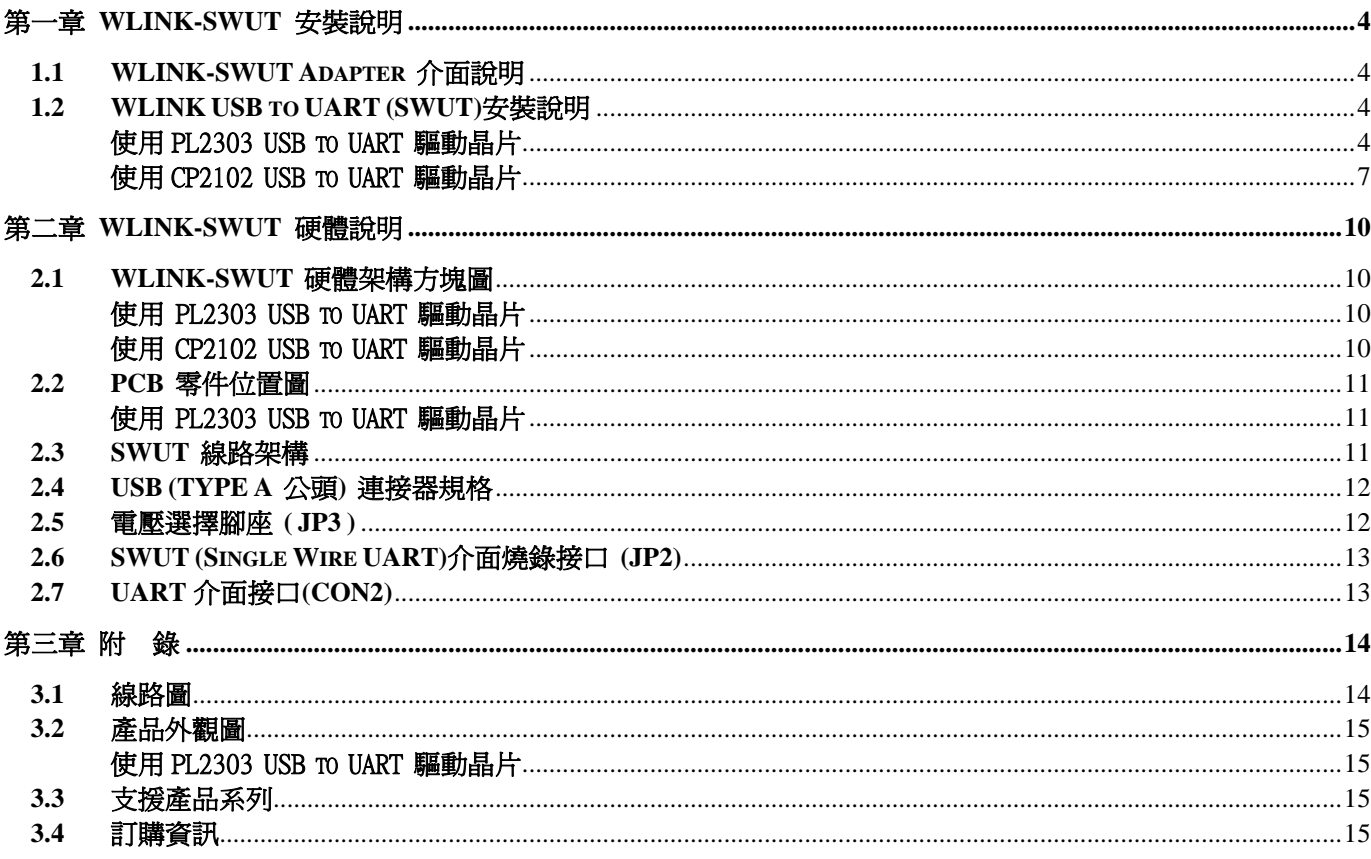

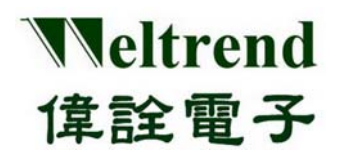

### 第一章 **WLINK-SWUT** 安裝說明

#### **1.1 WLINK-SWUT Adapter** 介面說明

SWUT(Single Wire UART)是透過 PC 端的 USB port 經過 WLINK-SWUT 將 UART 轉換為 SWUT。

#### **1.2 WLINK USB to UART (SWUT)**安裝說明

WLINK-SWUT 驅動晶片型號請見第 15 頁 3.2 產品外觀說明。

使用PL2303 USB to UART 驅動晶片

【Step 1】 安裝 WLINK USB to UART 驅動程式:

- 點選光碟片之上的 PL-2303 Driver.exe,來啓動安裝程序。
- PL2303\_Prolific\_DriverInstaller\_v1417.exe  $\bullet$
- 新版驅動程式資訊及下載,請参訪旺玖(Prolific)官網: http://www.prolific.com.tw/eng/Products-2.asp?ID=10
- 【Step 2】 此時螢幕上將會出現 PL-2303 USB-to-Serial InstallShield Wizard 的歡迎畫面, 按下『下一步(N)』啟動安裝程序。

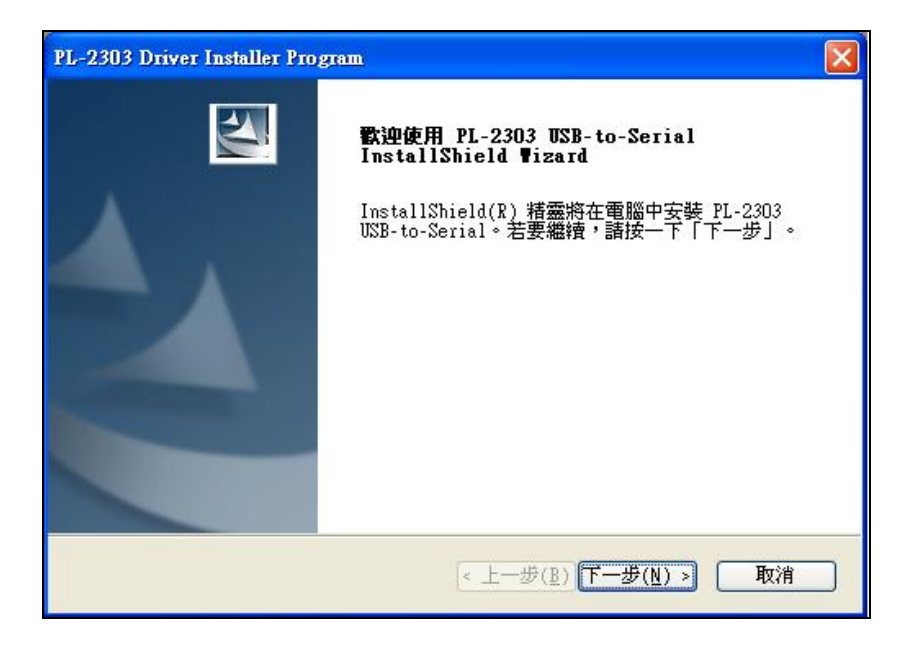

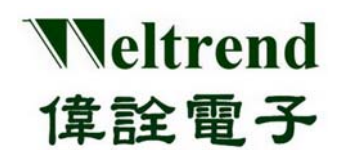

【Step 3】 此時驅動程式將會啟動安裝程序,執行所要求的安裝。

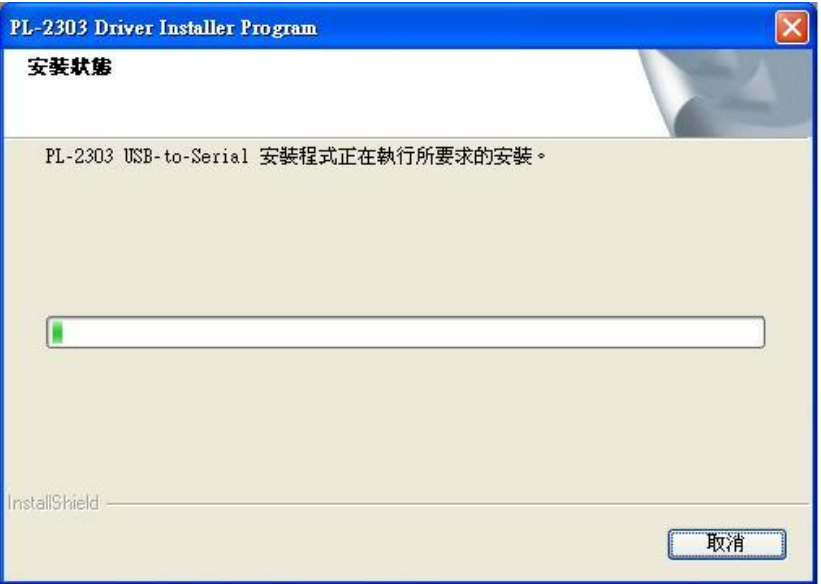

【Step 4】 點擊『完成』按鈕關閉安裝程序。此時如果 WLINK 已經連接到 PC,請重新插拔 USB 線 讓 PC 重新檢測所安裝的裝置。

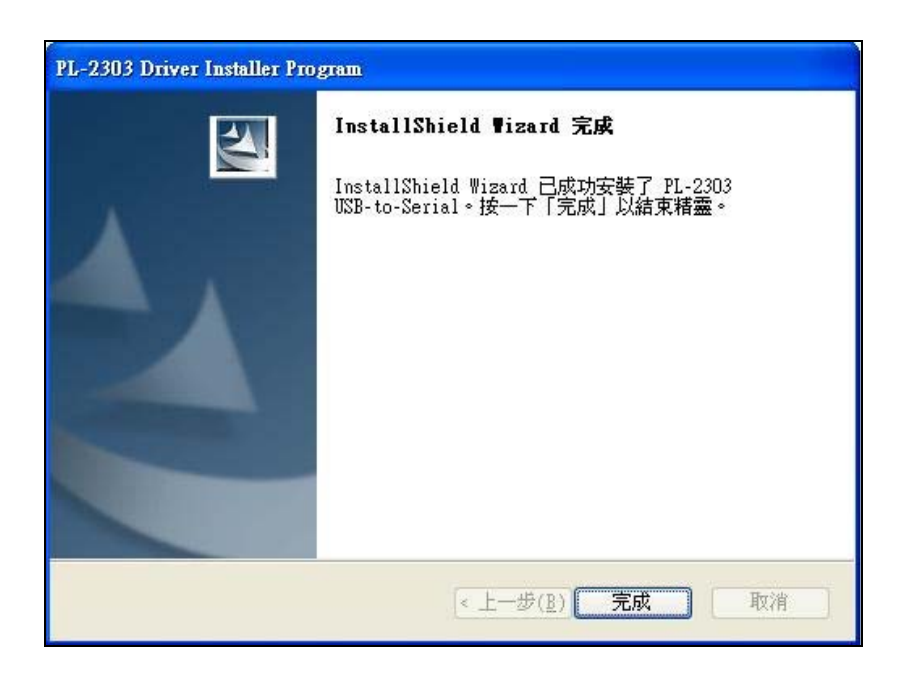

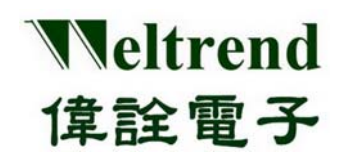

【Step 5】 重新插拔之後,可以打開 PC 的裝置管理員,可以看到此時多了『Prolific USB-to-Serial Comm Port』 就代表 WLIN 已經被你的 PC 認出 UART 裝置了,Windows 也已經分配了合適的串列通訊端口(COM Port)。

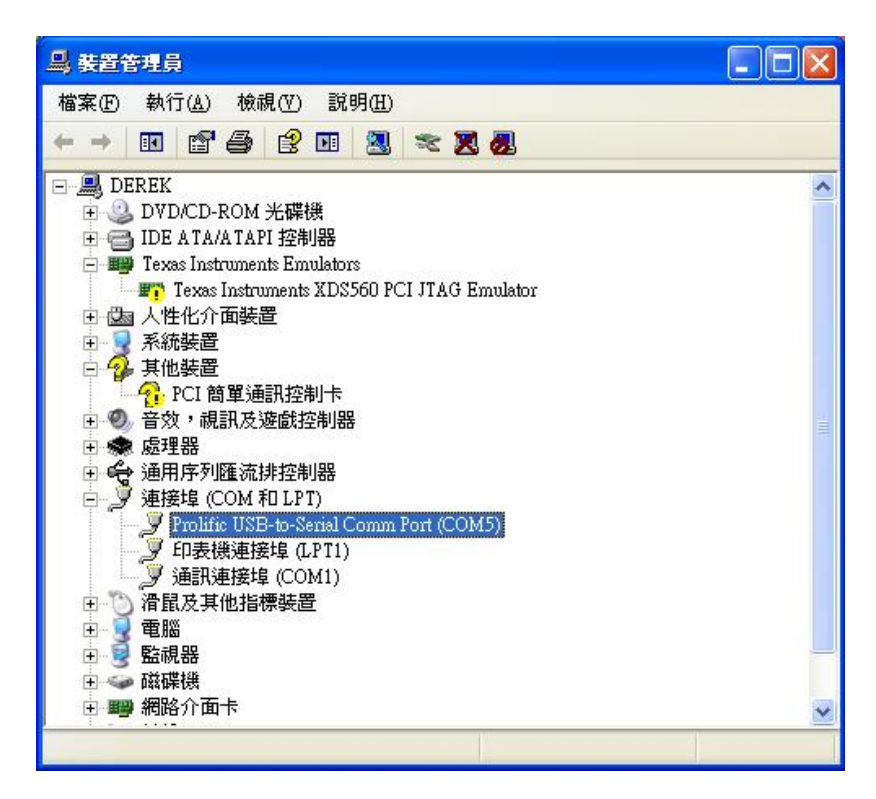

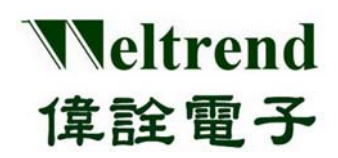

▶ 使用CP2102 USB to UART 驅動晶片

【Step 1】 安裝 WLINK USB to UART 驅動程式:

- 點選光碟片之上的 CP210x\_VCP\_Win\_XP\_S2K3\_Vista\_7.exe,來啓動安裝程序。
- CP210x\_VCP\_Win\_XP\_S2K3\_Vista\_7.exe  $\bullet$
- 新版驅動程式資訊及下載,請参訪芯科實驗室(Silicon Labs)官網: http://www.silabs.com/products/interface/usbtouart/Pages/default.aspx
- 【Step 2】 此時螢幕上將會出現 Silicon Labs CP210x InstallShield Wizard 的歡迎畫面。 按下『Next』啟動安裝程序。

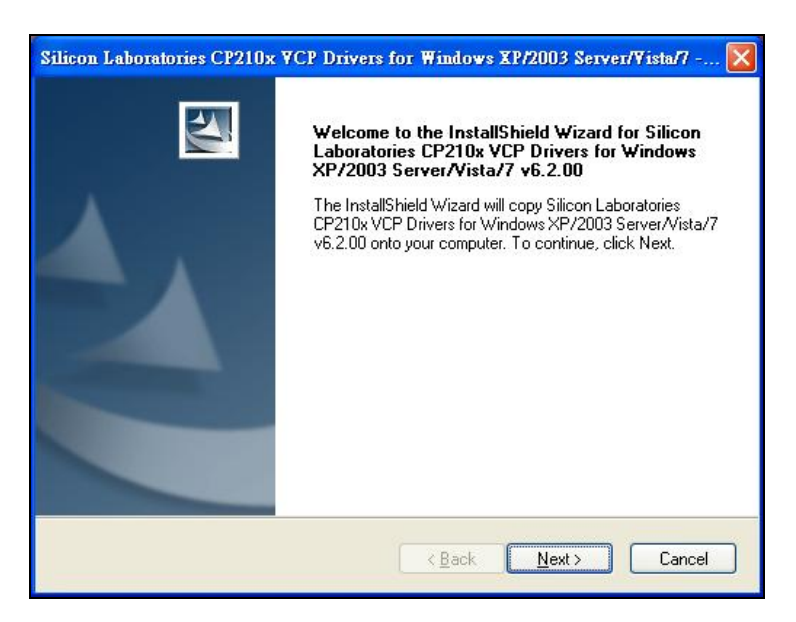

【Step 3】 此時驅動程式將會出現相關版權的說明,選取「I accept the terms of the license agreement 」, 然後按下「Next」。

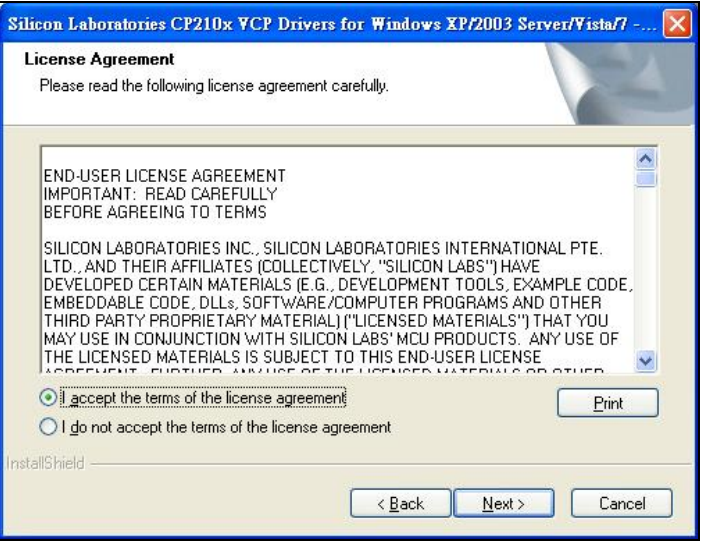

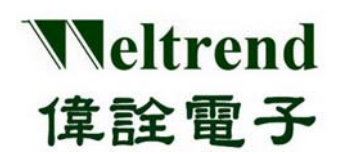

【Step 4】 選取欲安裝的路徑,如果要使用其驅動程式預設路徑,直接按下「Next」。

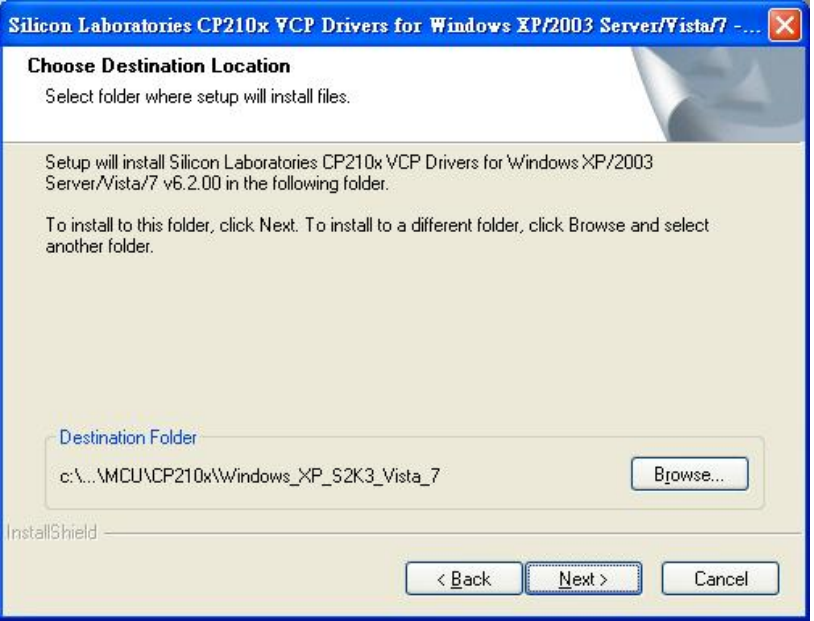

【Step 5】這一個畫面是確認安裝的畫面,如果想修改安裝設定值就按下「Back」重新返回之前設定步驟,如果 已經確認要開始安裝驅動程式至 PC 端,就按下「Install」。

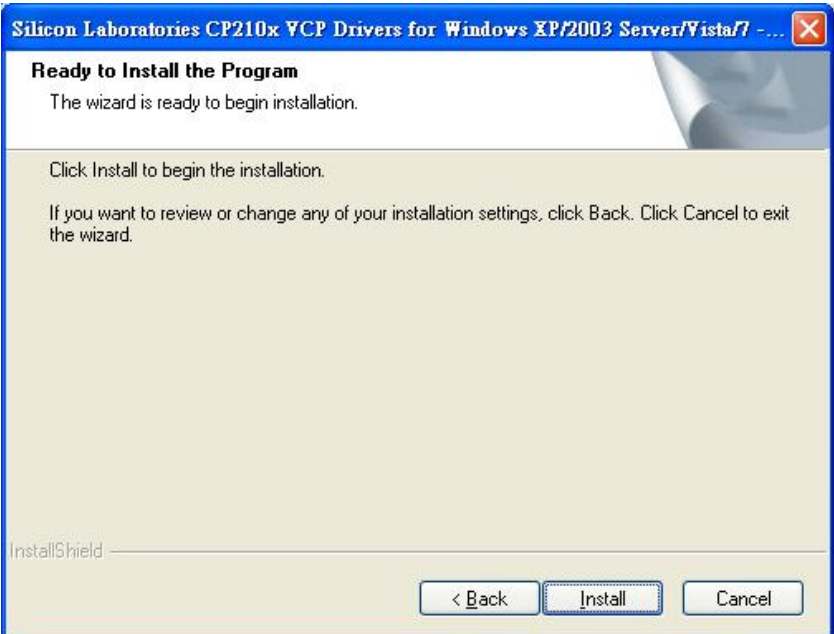

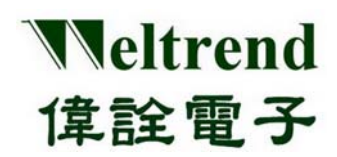

#### 【Step 6】 這是驅動程式安裝的過程

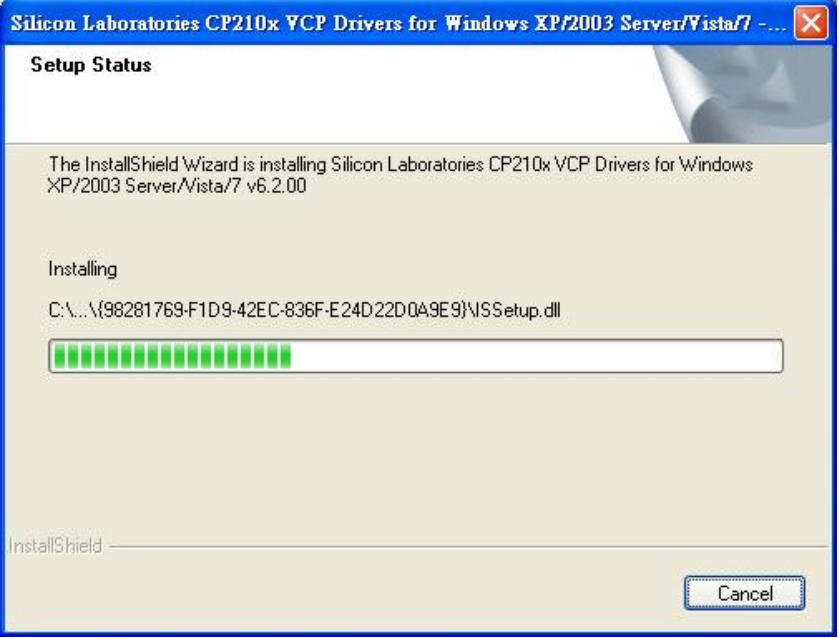

【Step 7】下圖畫面出現表示驅動程式已經安裝完畢,此時如果 WLINK-SWUT 已經與 PC 相連接,而現在欲啓動驅動 程式使其與 WLINK-SWUT 相聯接請勾選「Launch the CP210x VCP Driver Installer」。如果 WLINK-SWUT 此時未與 PC 相連接,就不需勾選「Launch the CP210x VCP Driver Installer」,當設定完畢後,最後 按下「Finish」來結束安裝程序。

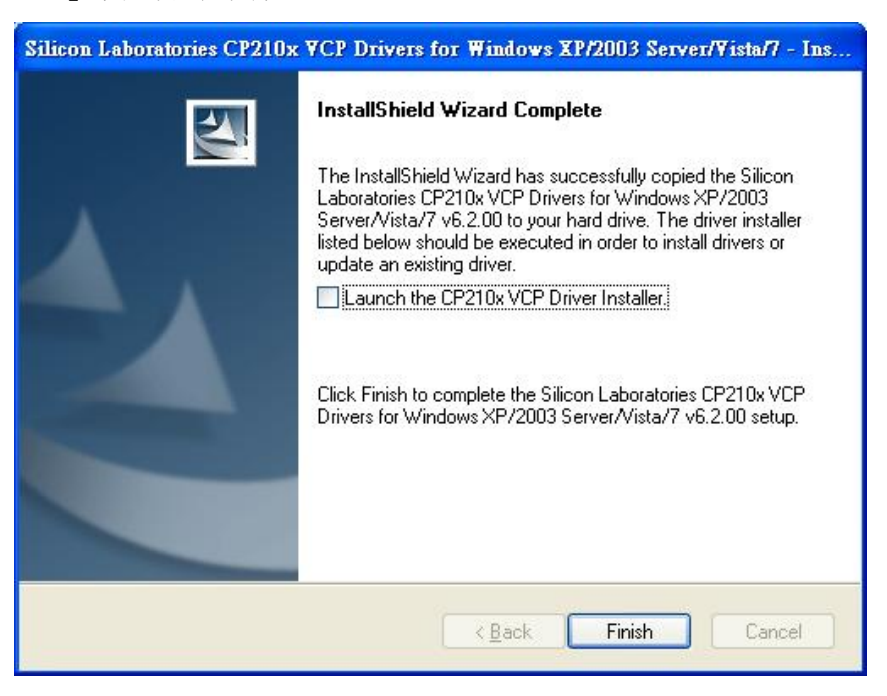

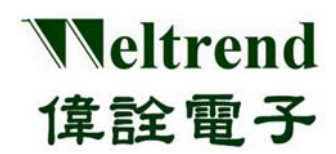

### 第二章 **WLINK-SWUT** 硬體說明

#### **2.1 WLINK-SWUT** 硬體架構方塊圖

使用 PL2303 USB to UART 驅動晶片

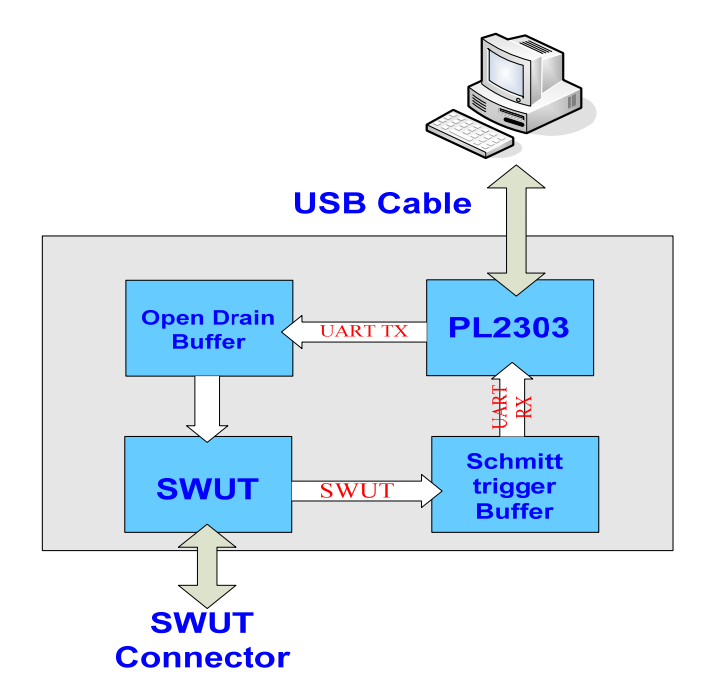

使用 CP2102 USB to UART 驅動晶片

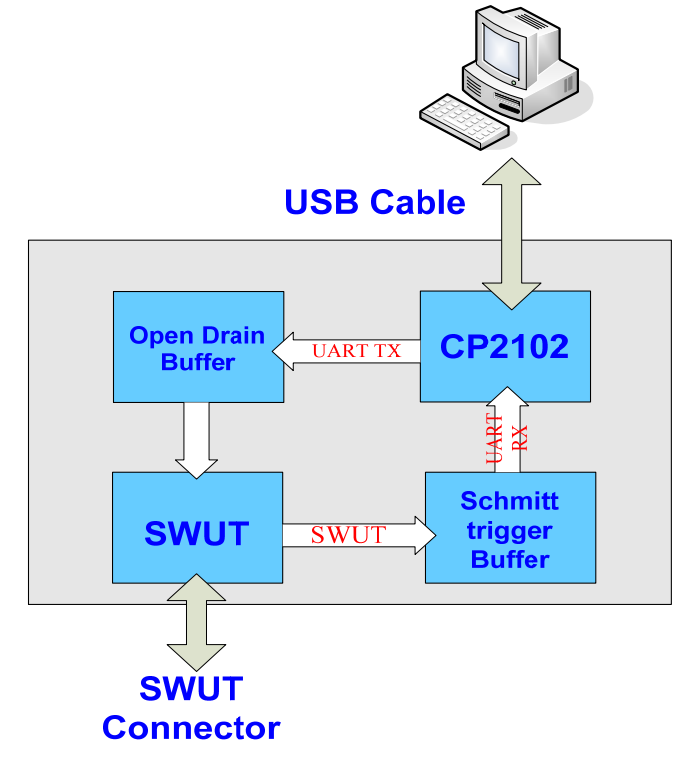

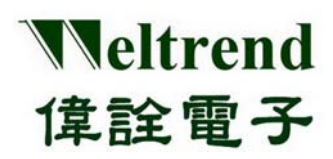

#### **2.2 PCB** 零件位置圖

使用 PL2303 USB to UART 驅動晶片

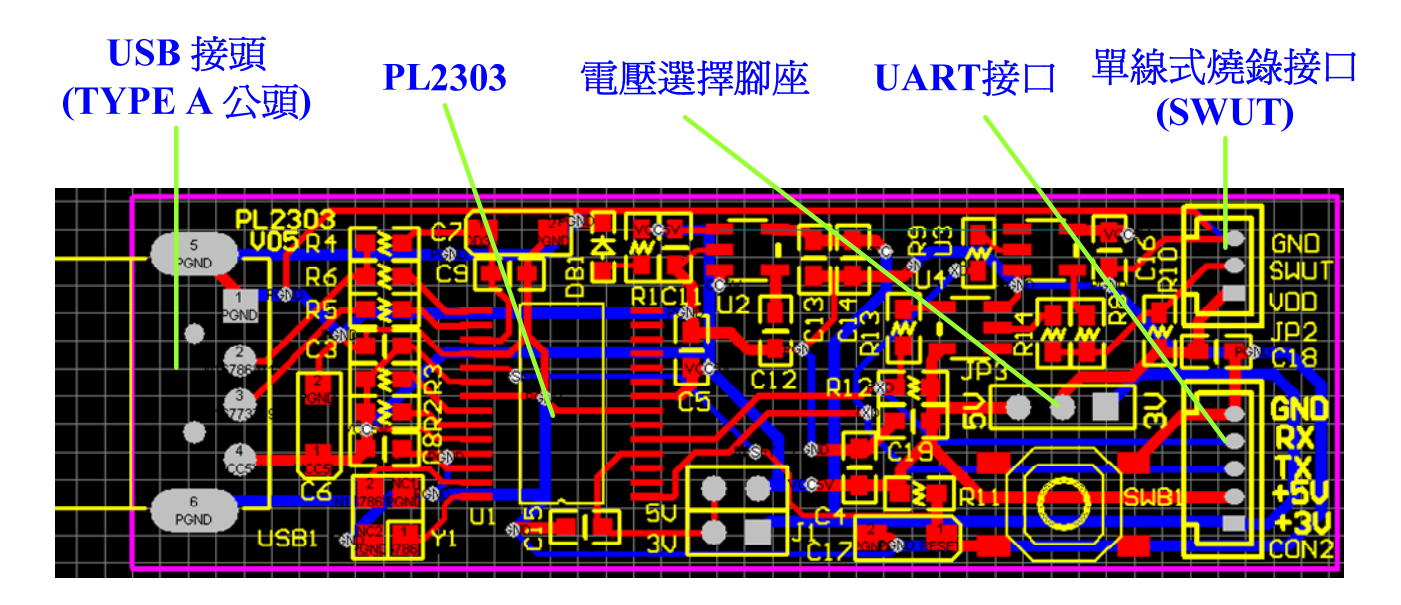

#### **2.3 SWUT** 線路架構

SWUT(Single Wire UART)是將 UART(TX/RX)訊號,再經過 Buffer 合併成單線式(SWUT)訊號 圖中 R8(1K) 及 R10(1.2K) 為調整 SWUT input Schmitt trigger level 的分壓電阻

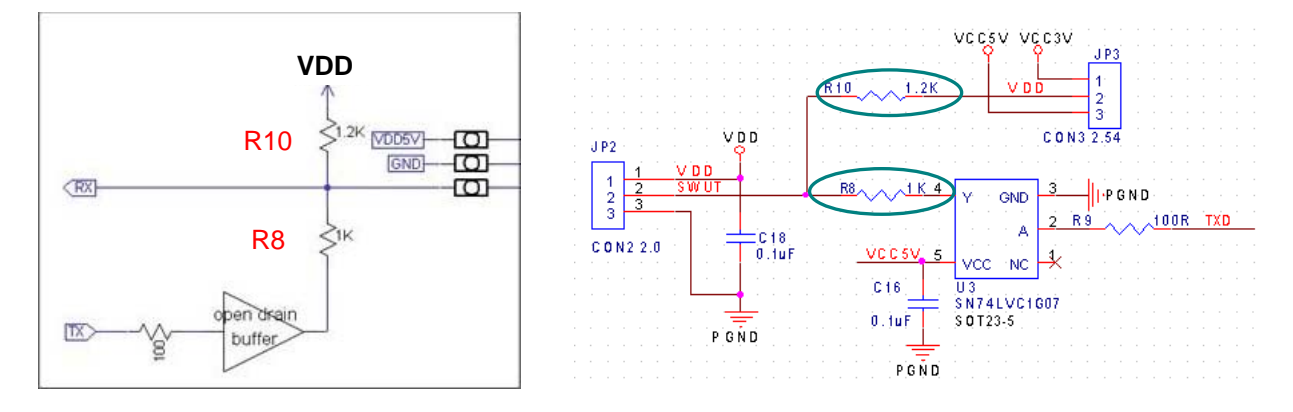

**VDD = 2.2V ~ 5.5V (R8 = 1K / R10 = 1.2K)** 

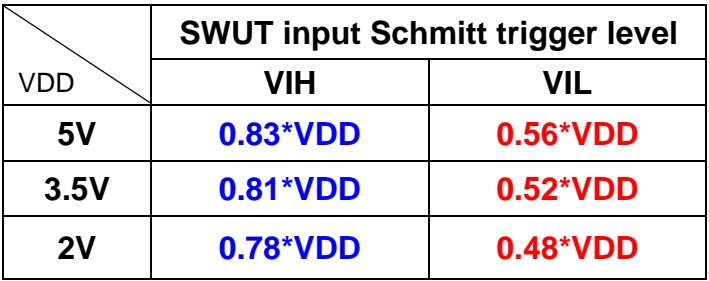

### **2.4 USB (TYPE A** 公頭**)** 連接器規格

Weltrend

偉詮電子

## 正視圖

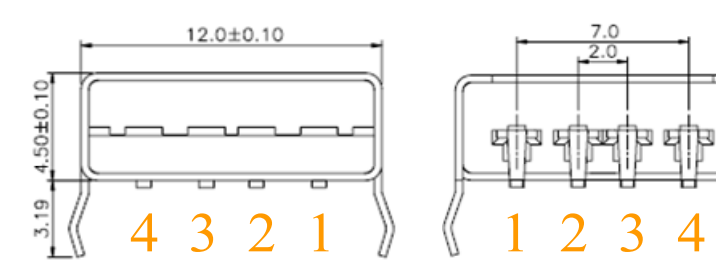

單位:mm

後視圖

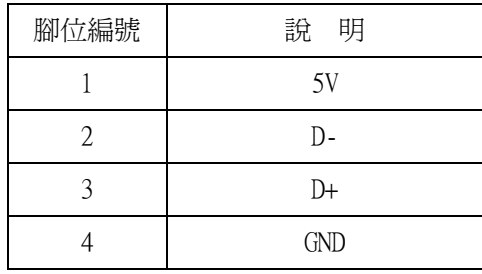

#### **2.5** 電壓選擇腳座 **(JP3)**

此為 VDD 電壓選擇腳座, WLINK-SWUT 可選擇 3 種燒錄時電壓

1. JP3 腳位 1-2 連接: 表示 WLINK-SWUT 可提供 3.3V 電壓給 SWUT 燒錄時及開發板使用

2. JP3 腳位 2-3 連接: 表示 WLINK-SWUT 可提供 5V 電壓給 SWUT 燒錄時及開發板使用

3. JP3 腳位不相連接: 直接使用開發板上電源提供 SWUT 燒錄時電壓 (電壓範圍 2.2V ~ 5.5V)

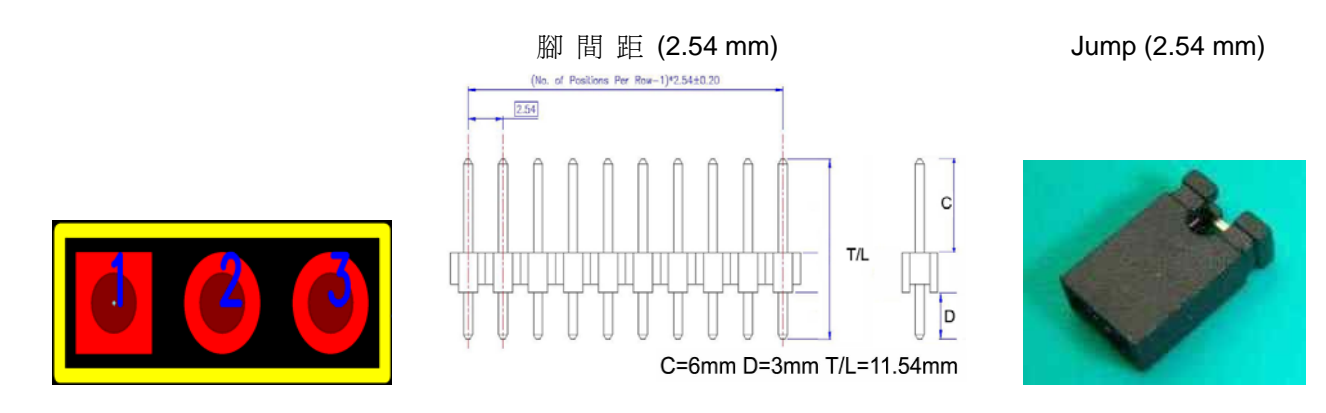

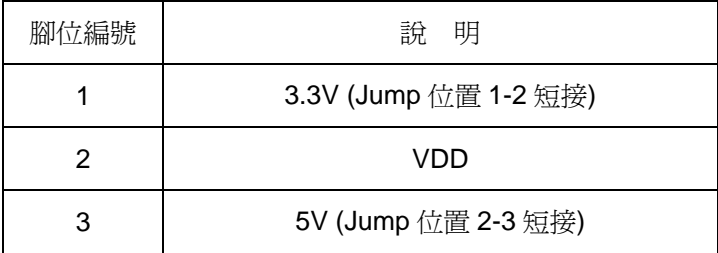

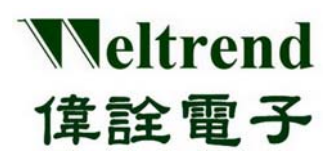

### **2.6 SWUT (Single Wire UART)**介面燒錄接口 **(JP2)**

此為單線式燒錄使用接口

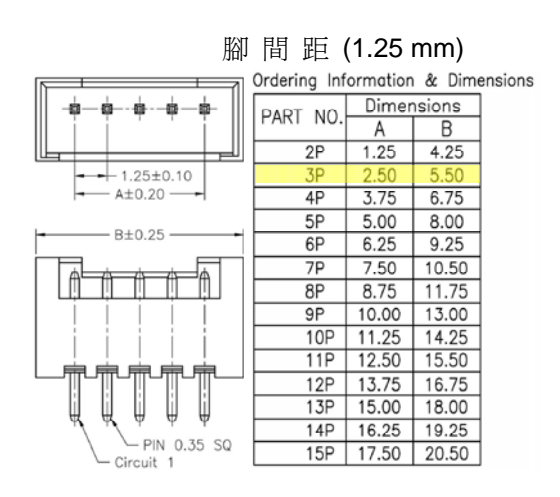

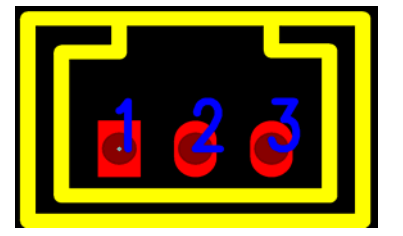

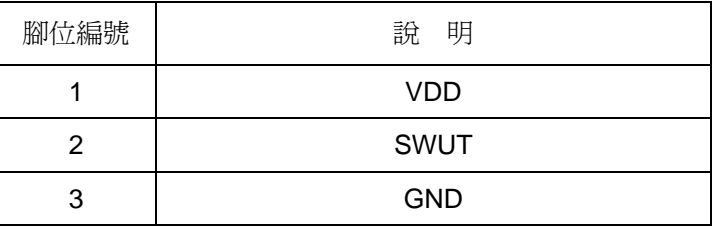

### **2.7 UART**介面接口 **(CON2)**

此為 UART 串列傳輸介面接口

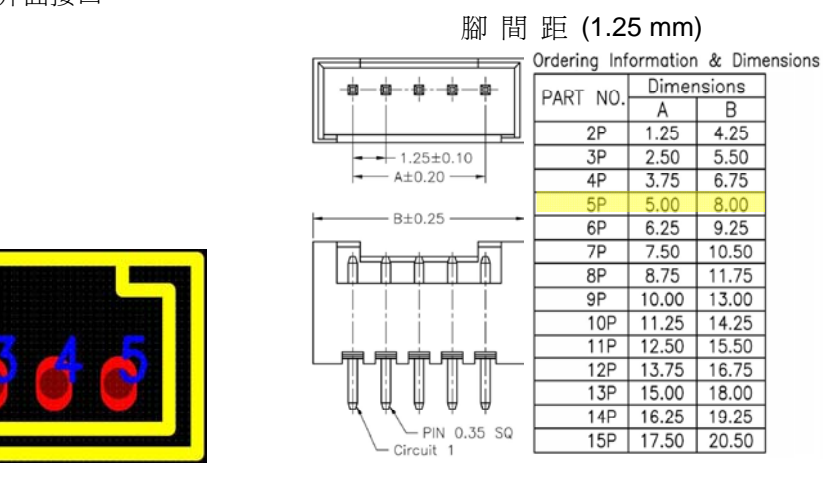

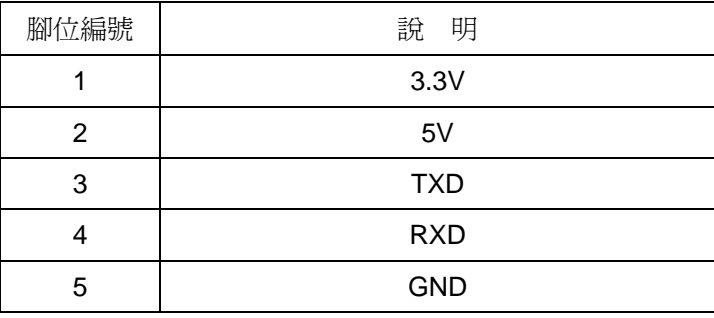

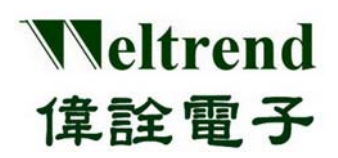

第三章 附錄

#### **3.1** 線路圖

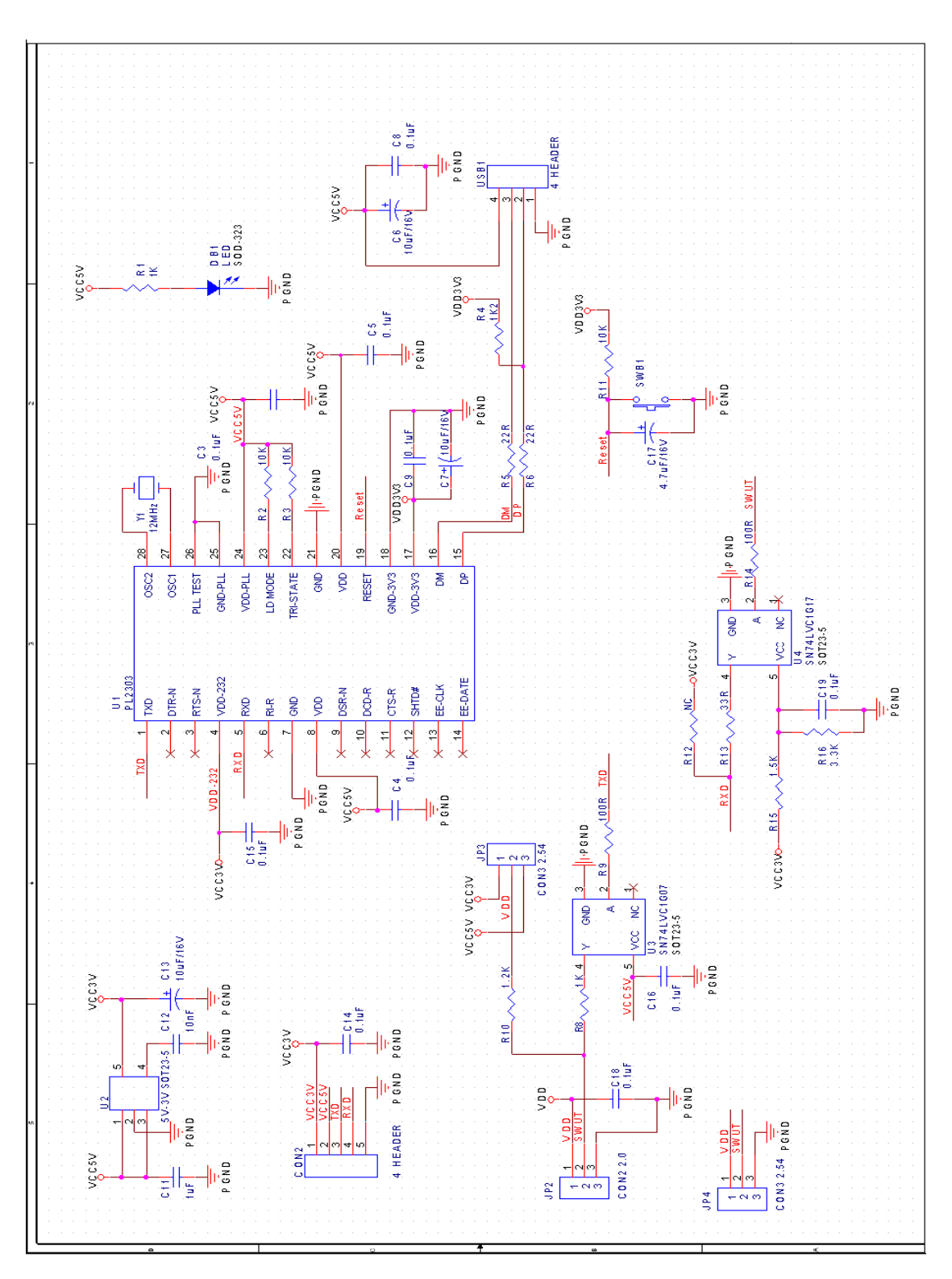

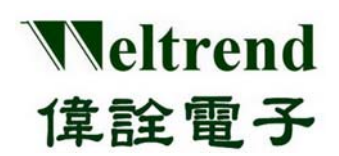

#### **3.2** 產品外觀圖

使用 PL2303 USB to UART 驅動晶片

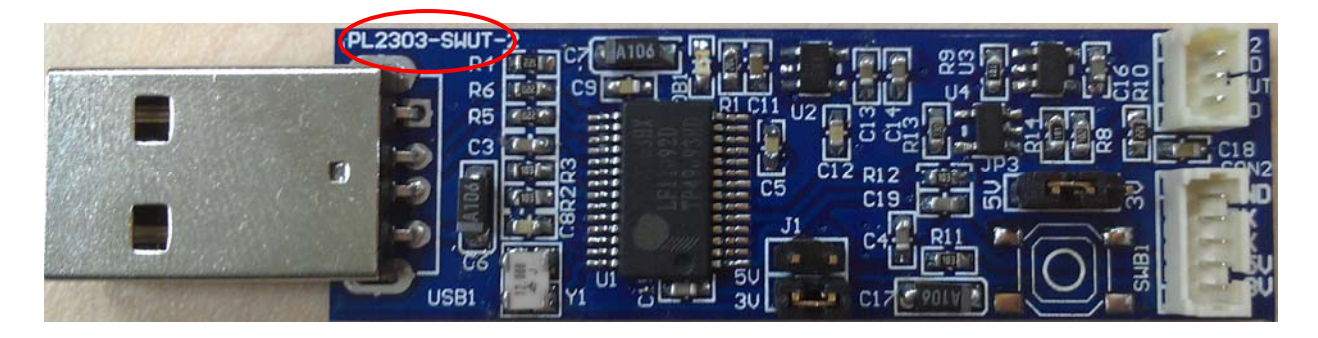

### **3.3** 支援產品系列

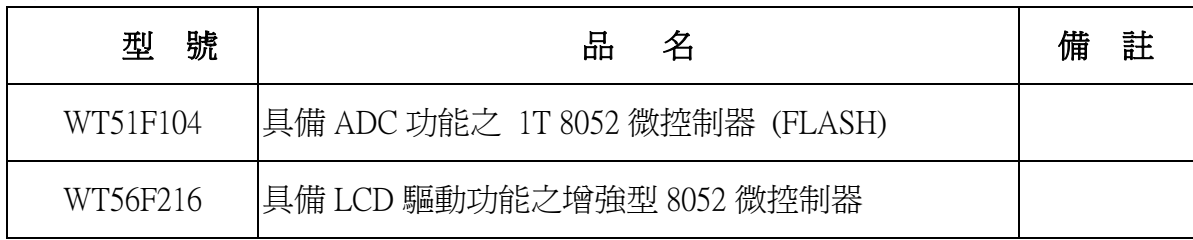

### **3.4** 訂購資訊

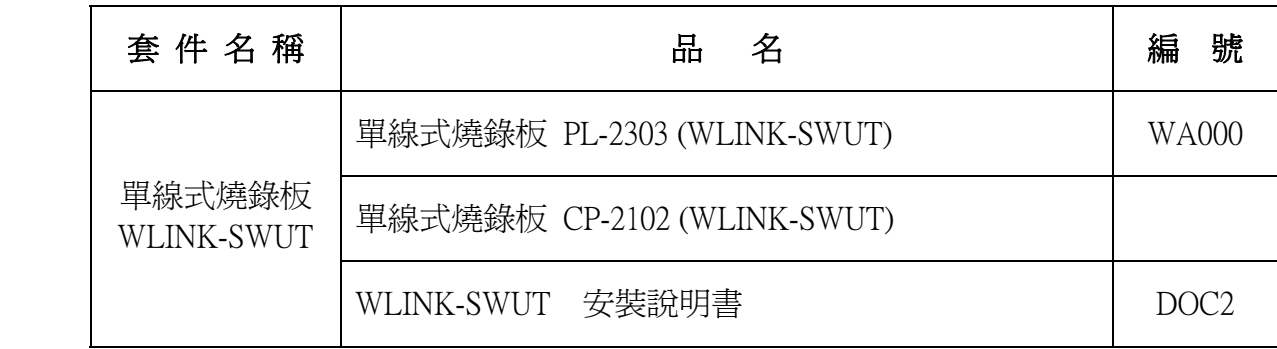